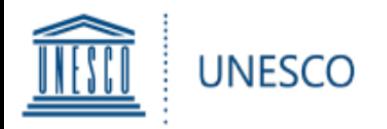

UNESCO King Hamad Bin Isa Al-Khalifa Prize for the Use of Information and Communication Technologies in Education

**Guide utilisateur**

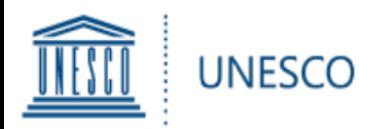

## **Contenu:**

- 1. Accéder au formulaire en ligne
- 2. S'identifier
- 3. Créer un compte Microsoft (si nécessaire)
- 4. Page d'accueil
- 5. Remplir le formulaire
- 6. Points à noter
- 7. Valider et soumettre
- 8. Joindre un document
- 9. Accédez à toutes vos soumissions
- 10. Contacter le Secrétariat

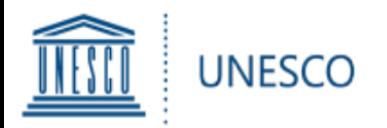

Pour accéder au formulaire en ligne :

- Veuillez cliquer sur le lien suivant: [www.unesco.org/ict-ed-prize/register](http://www.unesco.org/ict-ed-prize/register)
- L'écran suivant apparaîtra :

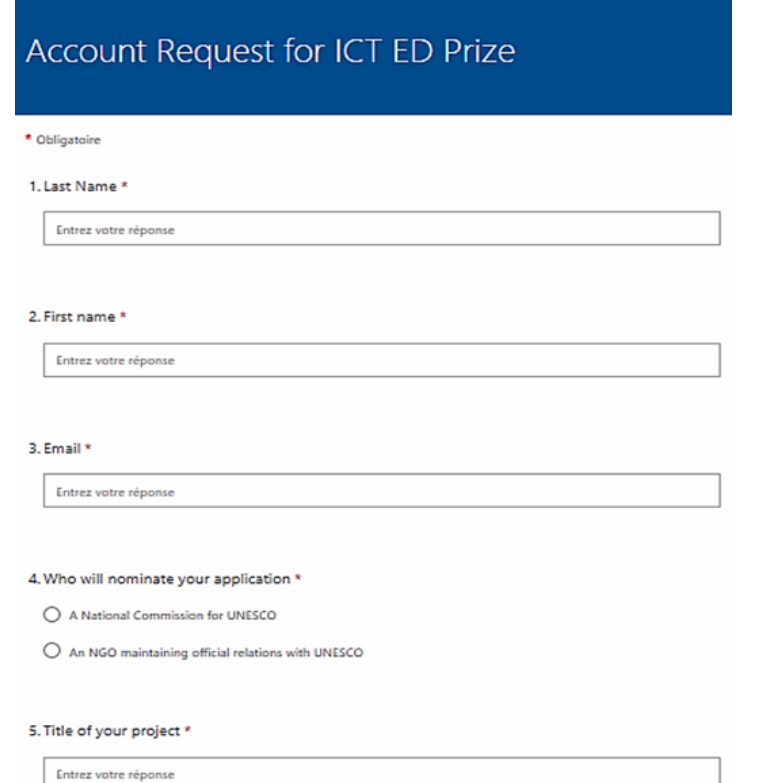

6. Main objectives of your project \*

Entrez votre réponse

7. How did you learn about the Prize?

Entrez votre réponse

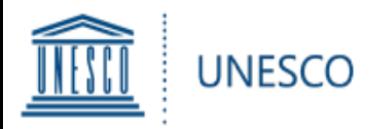

Veuillez entrer les informations demandées et le Secrétariat vous enverra l'accès au formulaire en ligne sur l'email indiqué.

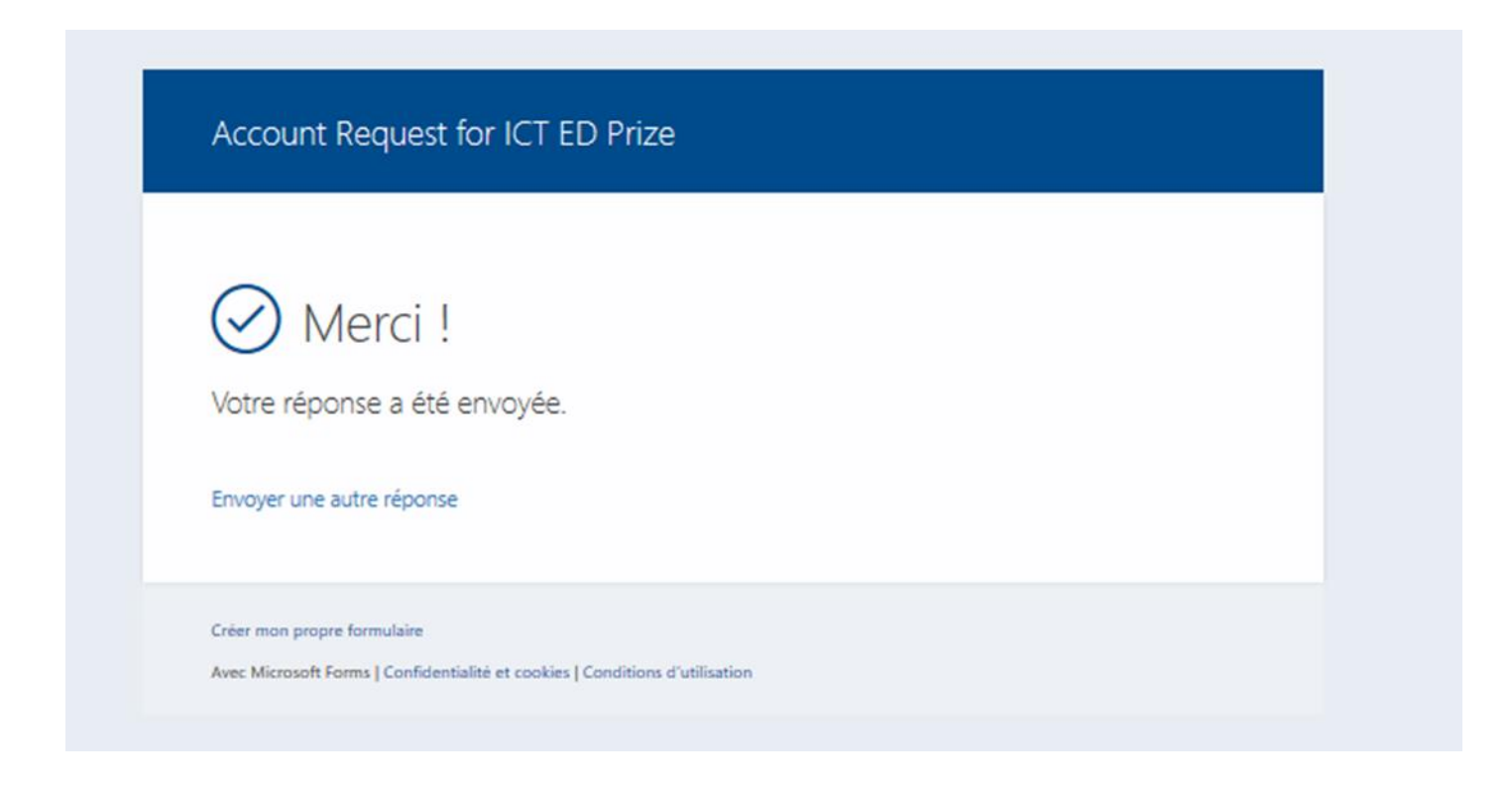

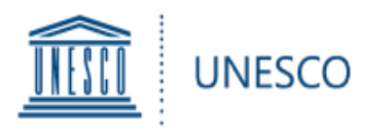

• Veuillez cliquer sur le lien envoyé à l'adresse email que vous avez indiqué précédemment (veuillez vérifier dans vos spams) pour accéder au formulaire de candidature

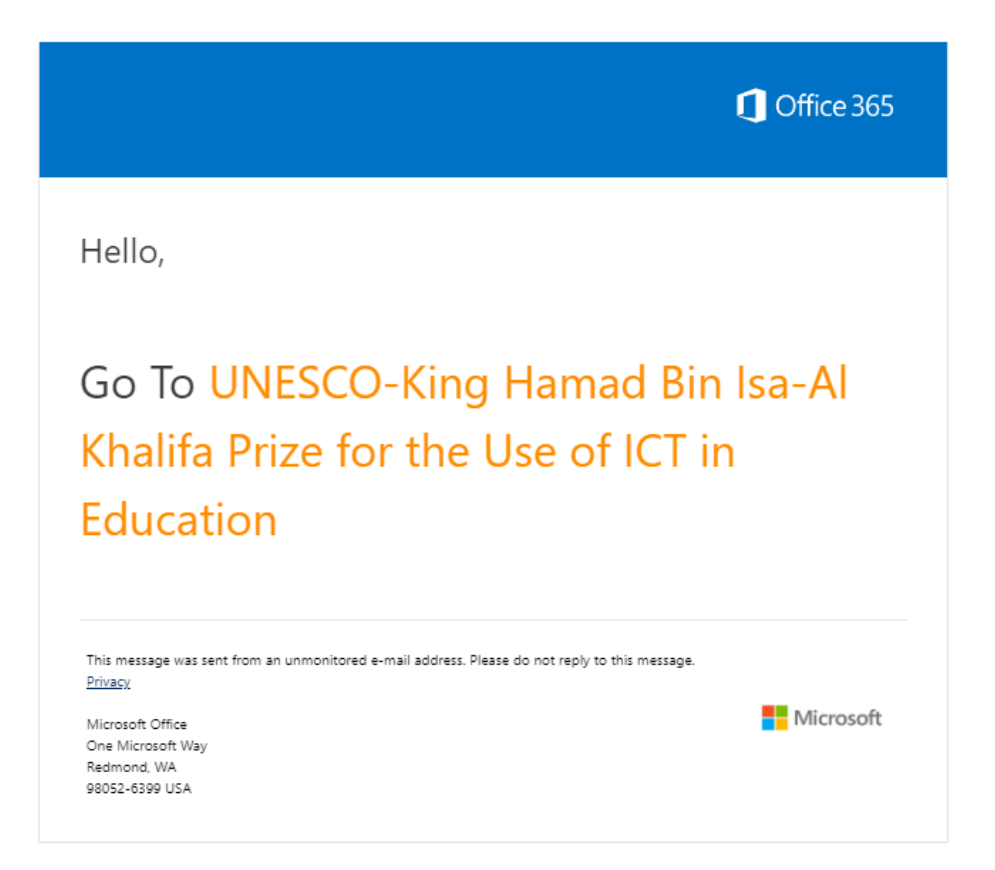

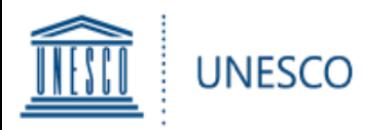

Si l'adresse électronique que vous avez fournie est déjà associée à un compte Microsoft (outlook.com, @hotmail.com, @live.com), veuillez saisir vos informations et votre mot de passe en conséquence.

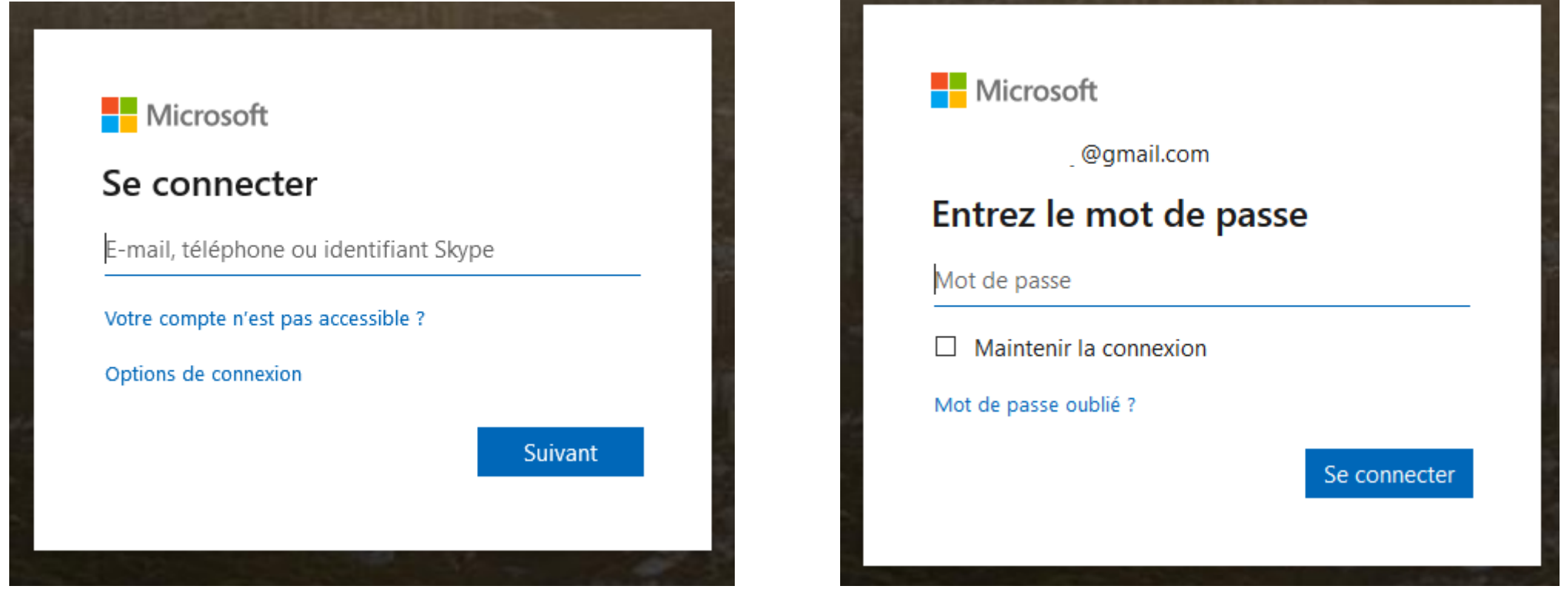

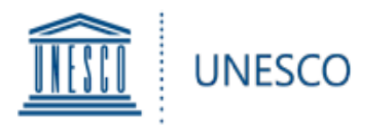

## Une fois authentifié, vous serez dirigé vers la page d'accueil. Vous pourrez y soumettre votre candidature et revenir à vos soumissions sauvegardées

UNESCO King Hamad Bin Isa-Al Khalifa Prize for the Use of ICT in Education Prix UNESCO-Roi Hamad Bin Isa-Al Khalifa pour l'utilisation des TIC dans l'éducation

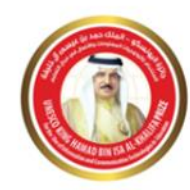

Call for applications and nominations Appel à candidatures et nominations 2020

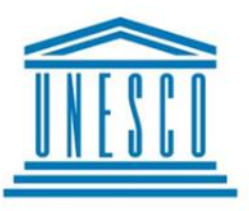

Established in 2005, with the financial support of the Kingdom of Bahrain, the Prize rewards projects that use information and communication technologies to enhance teaching, learning and overall education performance.

#### 2020 theme: The use of Artificial Intelligence (AI) to ) to enhance the continuity and quality of learning

Two winners will be selected by the Director-General of UNESCO based on the recommendations of an international Jury and each winner will receive a reward of USD 25,000 and a diploma during a ceremony in Paris.

For the application to be considered, it should be nominated by either the National Commission of the UNESCO Member State or an NGO in official partnership with UNESCO.

All applicants are encouraged to get in touch with the NGO or a National Commission ahead of the application process. Self-nominations will not be accepted.

Governments of UNESCO Member States as well as NGOs in official partnership with UNESCO are invited to elicit and nominate up to three projects, which are in line with the 2019 theme and meet the selection criteria.

Créé en 2005 avec le soutien financier du Rovaume de Bahreïn, le Prix vise à distinguer des projets qui utilisent les nouvelles technologies en vue d'améliorer l'apprentissage, l'enseignement et les performances éducatives.

#### Thème 2020 : L'utilisation de l'intelligence artificielle (IA) pour améliorer la continuité et la qualité de l'apprentissage

Deux lauréats seront choisis par la Directrice générale de l'UNESCO sur les conseils d'un jury international et recevront chacun une récompense de 25 000 dollars des États-Unis et un certificat lors d'une cérémonie à Paris.

Pour que la candidature soit acceptée, elle doit recevoir une nomination de la part de la Commission nationale de l'État membre ou d'une ONG en partenariat officiel avec l'UNESCO.

Tous les candidats sont encouragés à prendre contact avec l'ONG choisie ou la Commission nationale concernée en amont du processus de candidature. La nomination par l'une de ces deux entités est obligatoire.

Les gouvernements des États membres ainsi que les ONG en part enariat officiel avec l'UNESCO sont invités à choisir jusqu'à trois projets conformes au thème de 2019 et qui répondent aux critères de sélection.

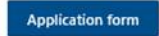

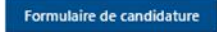

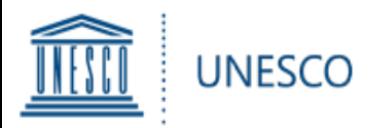

## *Si vous n'avez pas de compte Microsoft, veuillez suivre les instructions ci-dessous*

## *Ou dirigez-vous directement en page 12*

### Veuillez créer votre compte Microsoft en suivant les instructions ci-dessous

# Welcome to SharePoint Online

To accept your invitation, sign in with a Microsoft account or an account assigned to you by your organization. By signing in you allow UNESCO to use your basic profile (name and email address) in accordance with their privacy statement. UNESCO has not provided links to their terms for you to review. You can remove these permissions at myapps.microsoft.com.

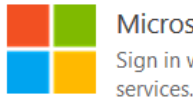

#### Microsoft account Sign in with the account you use e, Xbox LIVE, Outlook.com, or other Microsoft

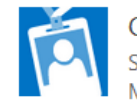

#### Organizational account Sign in with the account provid ork or school to use with Office 365 or other by your y Microsoft services

Don't have either account? Create a Microsoft account, it's quick and easy!

Legal | Privacy

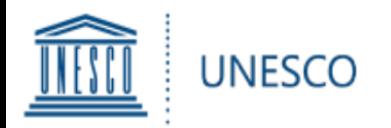

Insérez votre adresse email et créez votre mot de passe

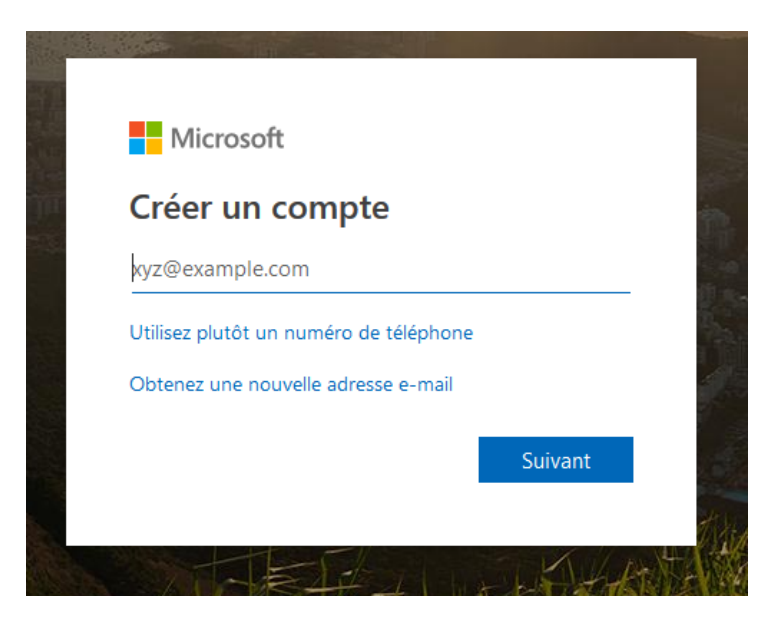

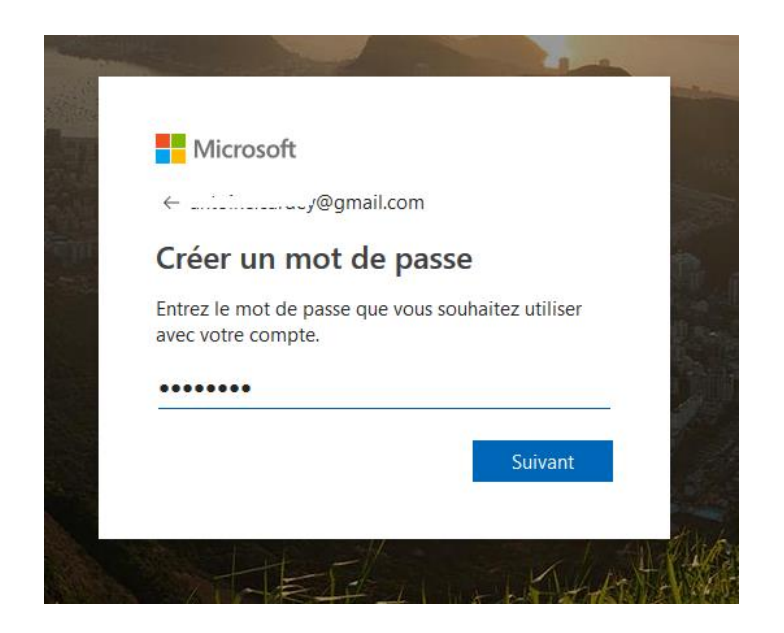

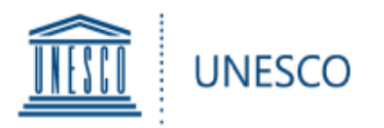

### Insérez l'information demandée

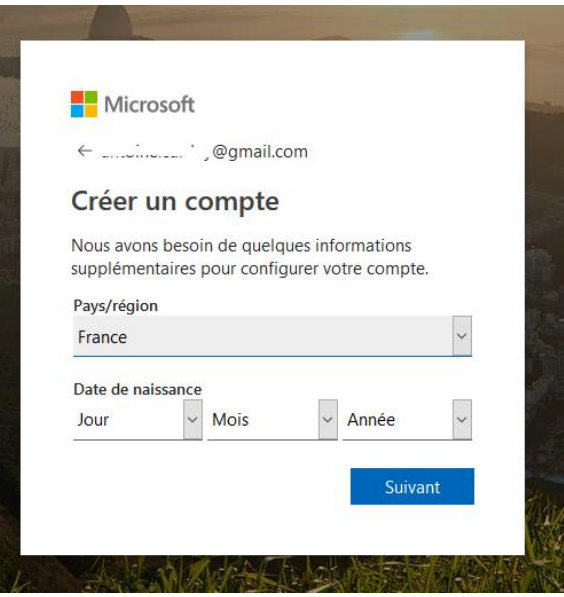

### Confirmez la création de votre compte via le code de sécurité envoyé directement à votre adresse électronique

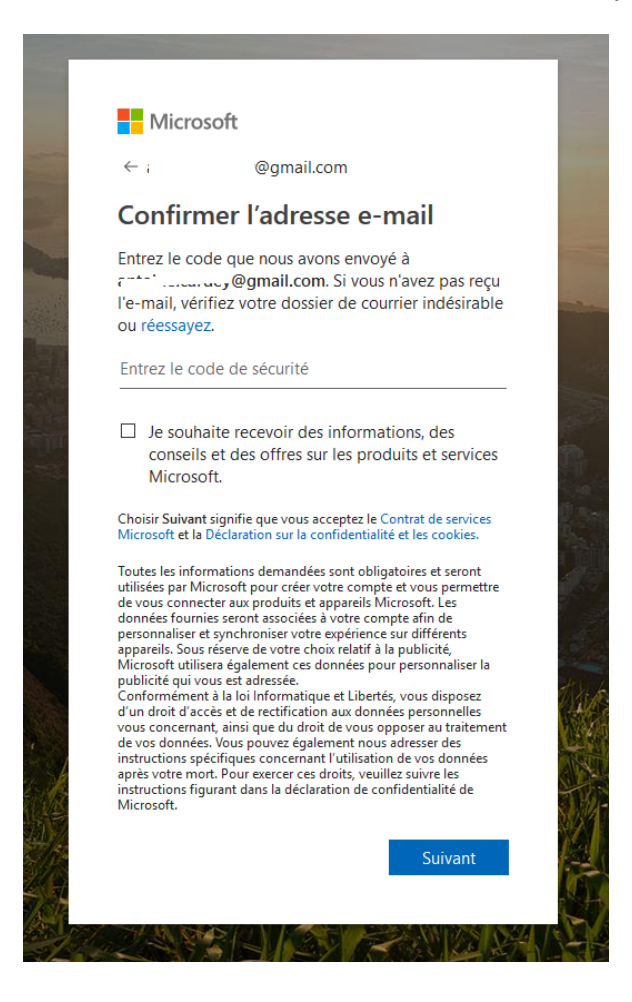

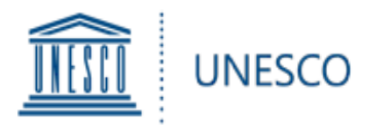

Insérez l'information demandée Votre compte Microsoft est maintenant créé, veuillez-vous connecter avec votre adresse électronique et votre mot de passe

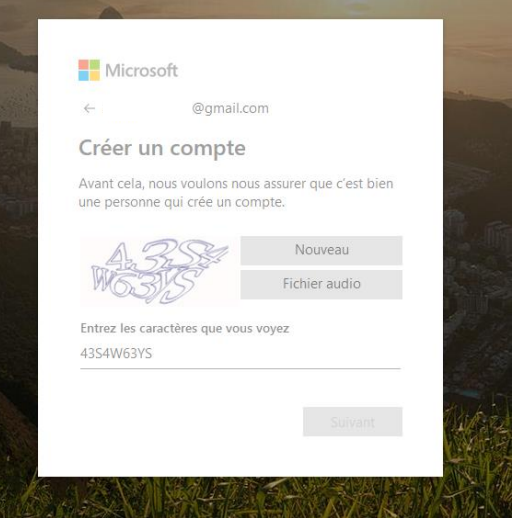

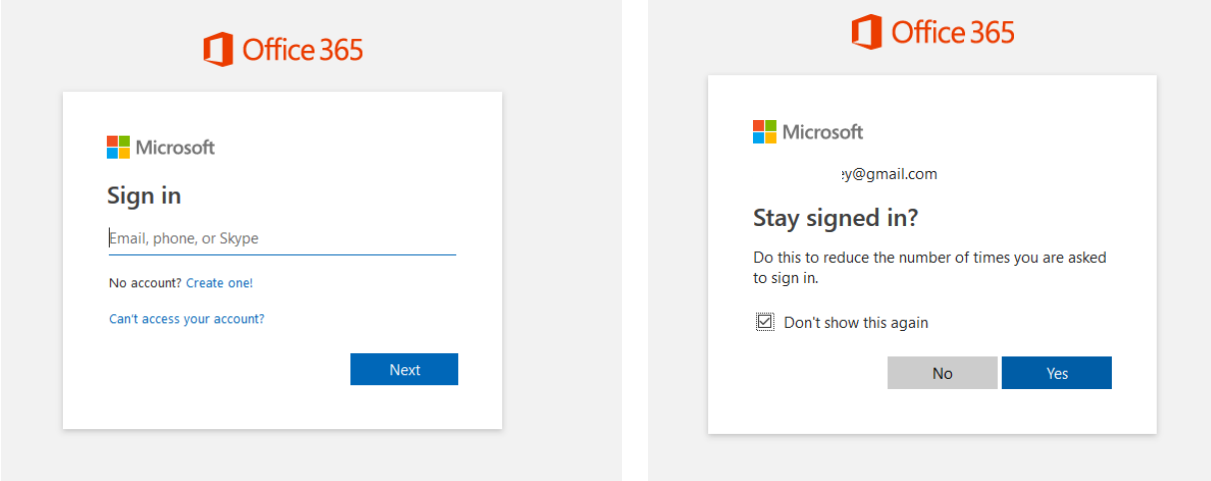

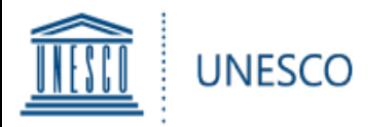

### Accédez à la plateforme et commencez votre candidature

UNESCO King Hamad Bin Isa-Al Khalifa Prize for the Use of ICT in Education Prix UNESCO-Roi Hamad Bin Isa-Al Khalifa pour l'utilisation des TIC dans l'éducation

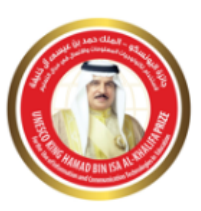

Call for applications and nominations Appel à candidatures et nominations 2020

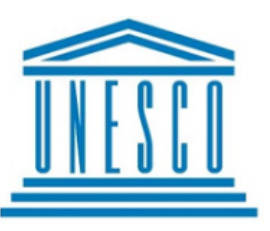

Established in 2005, with the financial support of the Kingdom of Bahrain, the Prize rewards projects that use information and communication technologies to enhance teaching, learning and overall education performance.

### 2020 theme: The use of Artificial Intelligence (AI) to ) to enhance the continuity and quality of learning

Two winners will be selected by the Director-General of UNESCO based on the recommendations of an international Jury and each winner will receive a reward of USD 25,000 and a diploma during a ceremony in Paris.

For the application to be considered, it should be nominated by either the National Commission of the UNESCO Member State or an NGO In official partnership with UNESCO.

All applicants are encouraged to get in touch with the NGO or a National Commission ahead of the application process. Self-nominations will not be accepted.

Governments of UNESCO Member States as well as NGOs in official partnership with UNESCO are invited to elicit and nominate up to three projects, which are in line with the 2019 theme and meet the selection criteria.

Créé en 2005 avec le soutien financier du Royaume de Bahreïn, le Prix vise à distinguer des projets qui utilisent les nouvelles technologies en vue d'améliorer l'apprentissage, l'enseignement et les performances éducatives.

#### Thème 2020 : L'utilisation de l'intelligence artificielle (IA) pour améliorer la continuité et la qualité de l'apprentissage

Deux lauréats seront choisis par la Directrice générale de l'UNESCO sur les conseils d'un jury international et recevront chacun une récompense de 25 000 dollars des États-Unis et un certificat lors d'une cérémonie à Paris.

Pour que la candidature soit acceptée, elle doit recevoir une nomination de la part de la Commission nationale de l'État membre ou d'une ONG en partenariat officiel avec l'UNESCO.

Tous les candidats sont encouragés à prendre contact avec l'ONG choisie ou la Commission nationale concernée en amont du processus de candidature. La nomination par l'une de ces deux entités est obligatoire.

Les gouvernements des États membres ainsi que les ONG en part enariat officiel avec l'UNESCO sont invités à choisir iusqu'à trois proiets conformes au thème de 2019 et qui répondent aux critères de sélection.

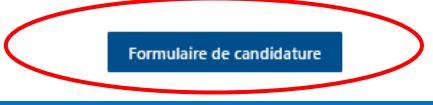

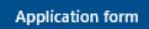

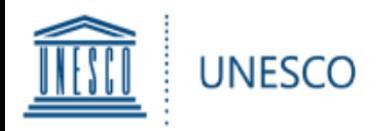

Vous pouvez cliquer sur le lien à gauche dans la navigation ou sur le lien dans le texte

Le formulaire d'inscription s'ouvrira :

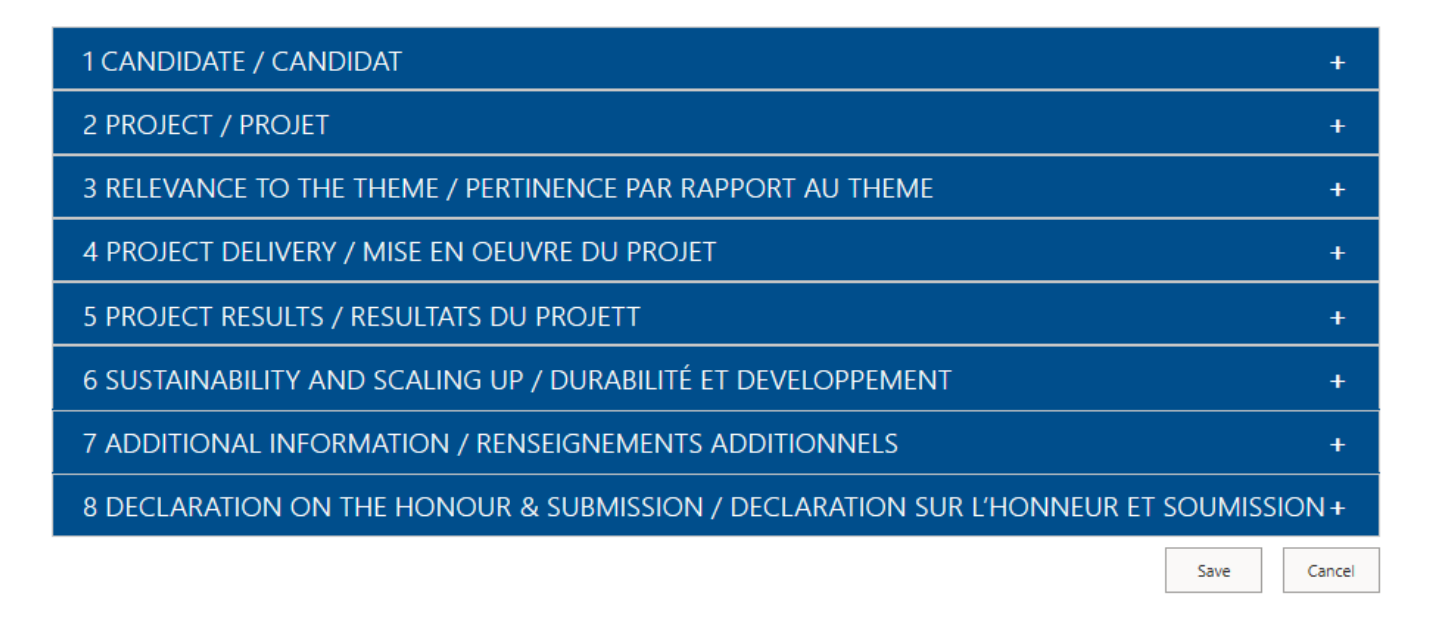

- Le formulaire est divisé en huit sections selon le type d'information requise.
- Merci de remplir tous les champs requis dans toutes les sections.

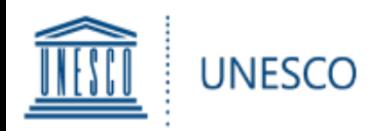

Votre candidature sera enregistrée sous la rubrique "Mes candidatures" où vous pourrez continuer à y travailler ultérieurement. Pour accéder à la candidature, cliquez deux fois sur celle-ci.

- ▶ Important: Si, après avoir cliqué sur ENREGISTRER, vous *n'êtes* pas redirigé vers «Mes soumissions» et restez sur le formulaire, cela signifie qu'il y a eu une erreur et que la nomination n'a pas été enregistrée!
- $\triangleright$  Si vous ne pouvez pas sauvegarder votre soumission, veuillez vérifier s'il y a des messages d'erreur en rouge dans le formulaire (par exemple, champ obligatoire non rempli ; dépassement de la limite de caractères).
- **\*** Un astérisque indique un champ obligatoire. Tous ces champs doivent être remplis avant que vous puissiez soumettre ou enregistrer votre demande.
- $\triangleright$  Pour modifier la demande, cliquez sur "Modifier" en haut à gauche.
- Soyez aussi **clair**, **concret** et **concis** que possible lorsque vous remplissez le formulaire.
- **Enregistrez** votre demande chaque fois que vous **remplissez une nouvelle section**. N'oubliez pas que la candidature n'est enregistrée que lorsque vous êtes redirigé vers la page "Mes candidatures".
- Vous pouvez d'abord remplir le formulaire en **document Word** et le coller ensuite dans le formulaire de candidature en ligne. Cependant, **respectez la limite de caractères**, sinon vous **ne pourrez pas enregistrer** le formulaire avec succès.

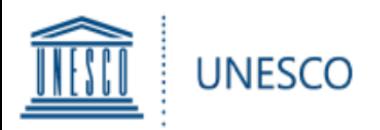

Vous avez deux possibilités pour ajouter des documents complémentaires :

1) Sous « **Informations supplémentaires** »,

Vous pouvez ajouter des liens Web vers tout contenu en ligne : sites Web, plans d'action, rapports, publications, vidéos, etc.

2) Pour tout autre matériel non disponible en ligne, vous pouvez cliquer sur le bouton « **Joindre un fichier** » situé en haut à gauche du formulaire (onglet « **MODIFIER** »).

Cliquez sur « **Parcourir** » et sélectionnez le document sur votre ordinateur, puis cliquez sur « **OK** »

Le fichier joint apparaîtra maintenant au bas du formulaire.

Veuillez noter que la taille maximale par pièce jointe est de 350 Mo.

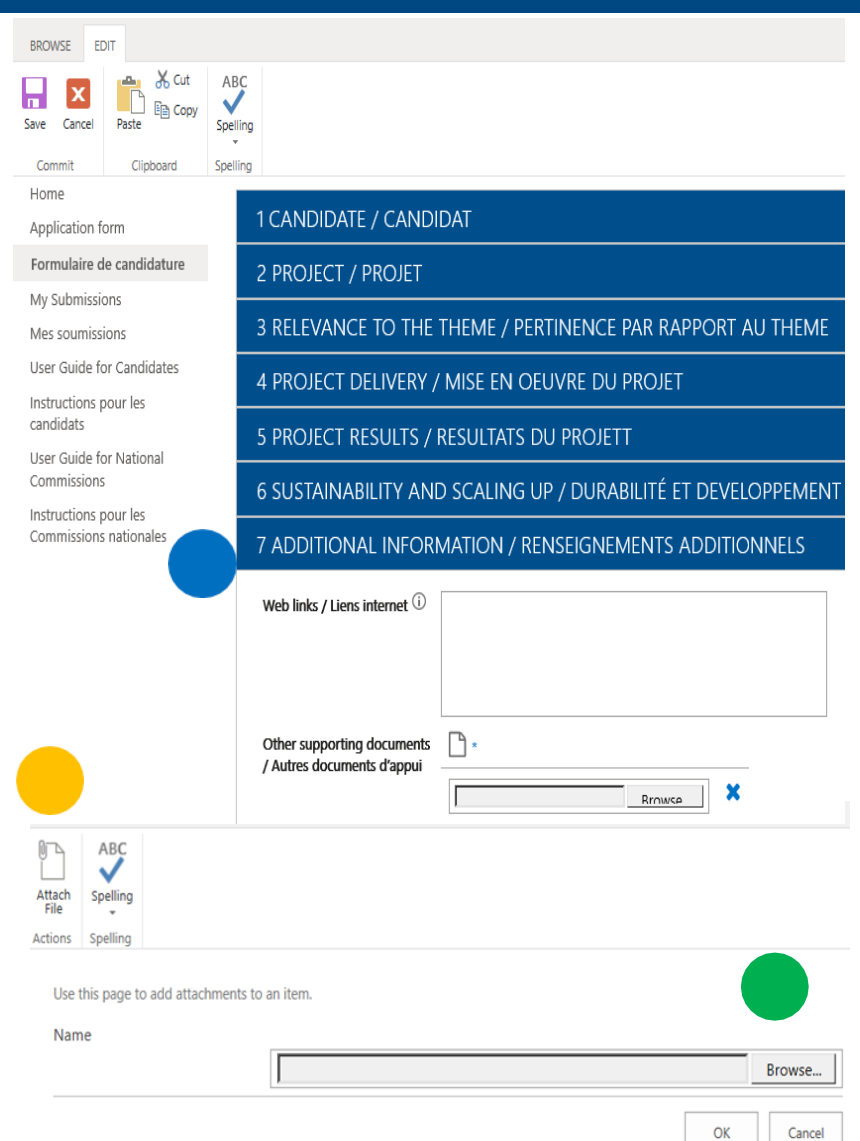

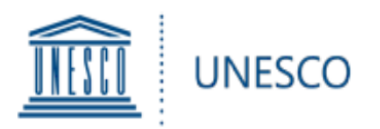

**S**

À tout moment, en cliquant sur « **Mes soumissions** » dans le menu de gauche, vous pourrez voir toutes les candidatures enregistrées et/ou soumises : **S**

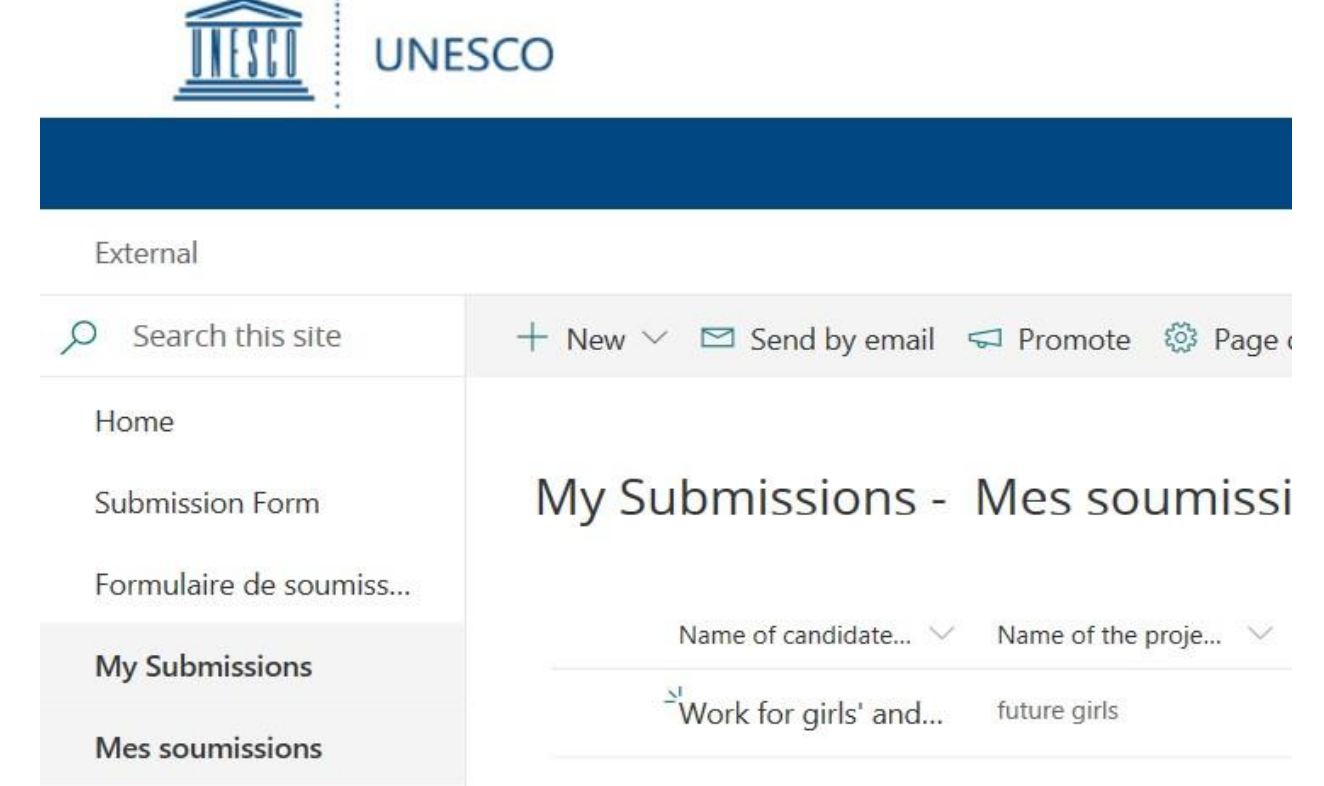

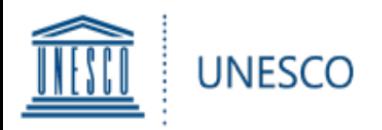

La phase finale consiste à valider votre candidature en la soumettant soit à la Commission nationale pour l'UNESCO, soit à une ONG en partenariat officiel avec l'UNESCO.

- Si vous soumettez votre candidature à la Commission nationale pour l'UNESCO, veuillez sélectionner le pays approprié, choisissez "Oui" sous "Soumettre la candidature à une Commission nationale" et cliquez sur "Sauvegarder" pour soumettre votre candidature.
- Si vous soumettez votre candidature par l'intermédiaire d'une ONG en partenariat officiel avec l'UNESCO, veuillez joindre votre lettre de nomination de l'ONG, sélectionnez "Oui" sous "Soumettre la candidature à l'UNESCO (via ONG)" et cliquez sur "Sauvegarder" pour soumettre votre candidature.
- Vous recevrez ensuite un accusé de réception par courrier électronique.

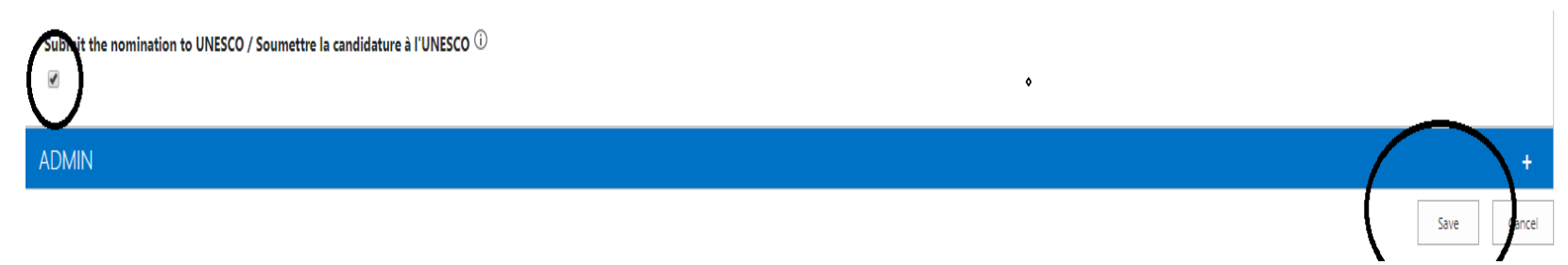

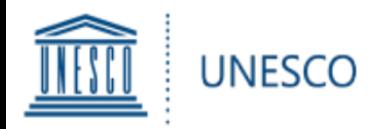

En cas de difficulté technique, veuillez contacter le Secrétariat du Prix UNESCO-Roi Hamad Bin Isa Al-Khalifa :

> **[ictprize@unesco.org](mailto:ictprize@unesco.org) <https://on.unesco.org/aboutictprize>**